# デジタルテレビ

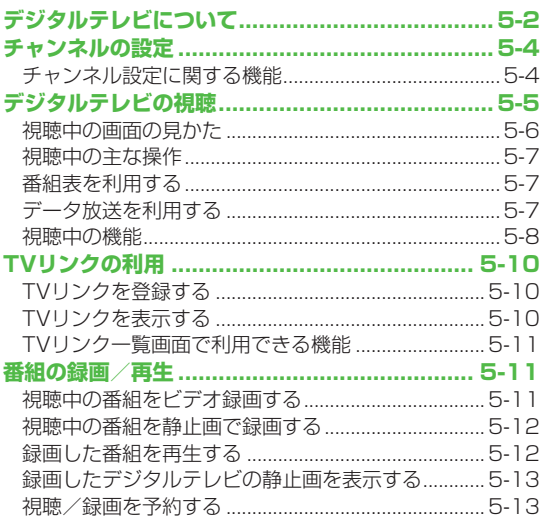

| 5

# **デジタルテレビについて**

本機は地上デジタルテレビの携帯・移動体通信向けサービス. 「ワンセグ」に対応しています。

### **ワンセグとは**

地上デジタル放送の電波の一部を使用して、携帯電話などの小型 機器でもご家庭と同じようにデジタルテレビやデータ放送の視聴 を可能にしたサービスです。「ワンセグ」サービスの詳細について は、下記のホームページなどでご確認ください。 社団法人 デジタル放送推進協会 パソコンから http://www.dpa.or.jp/ 携帯電話から http://www.dpa.or.jp/1seg/k/

# **デジタルテレビでできること**

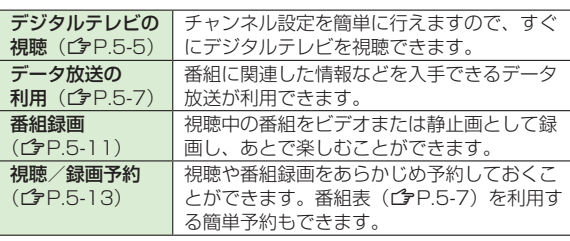

### **モバイルWスピードについて**

デジタルテレビの映像の描画を自動補正し、スムーズな映像を視 聴いただけます。(プア17-11)

- ●お買い上げ時は**OFF**に設定されています。
- 本機能を**ON**に設定しているときは、**画質モード設定**の効果が十 分に得られない場合があります。
- 放送状況によってはモバイルWスピードの効果が得られない場 合があります。
- ●ECOモード中(ぴP.17-12)は、モバイルWスピードは無効 です。
- ●本機能をONに設定して録画しても、ビデオの再生時にはモバイ ルWスピードは無効です。

### **デジタルテレビ利用時のご注意**

- ●デジタルテレビは国内専用です。海外では利用できません。
- ●デジタルテレビ利用中に音声電話で通話したり、メールを受信す ると、デジタルテレビの映像や音声に影響を与えることがありま す。
- ●USIMカードを取り付けていない場合や、ソフトバンクのご契約 を解約されている場合は、デジタルテレビを視聴できません。
- 事故や故障、修理などにより本機やmicroSDカードに登録した ◦データが消失・変化したときの損害につきましては、当社では責 任を負いかねますのであらかじめご了承ください。なお、機種変 更や故障修理の際に、本機内に保存した情報(TVリンク、放送局 メモリ内の情報など)は移し替えできませんので、あらかじめご 了承ください。

### **電波について**

次のような場所では、電波の受信状況が悪くデジタルテレビが正 しく動作しないことがあります。

- ●放送局から遠い地域または放送局から極端に近い地域
- ●山間部やビルの陰
- ●移動中の電車、車、地下街、トンネルの中など
- ●高圧線、ネオン、無線局、線路、高速道路の近くなど
- ●その他、妨害電波が多かったり、電波が遮断されたりする場所

### **電池残量について**

- ●電池残量が少ないときにデジタルテレビを利用しようとすると、 電池切れアラーム音が鳴り、起動するかどうかの確認画面が表示 されます。
- ●視聴中や録画中に電池残量が少なくなったときは次のように動作 します。
	- ・視聴中

電池切れアラーム音が鳴り、動作継続の確認画面が表示されま す。

・録画中

**電池少量時録画設定**(ZP.17-11)によって動作が異なりま す。

- **録画を継続する**の場合 … 電池切れアラーム音も動作継続の確 認画面も動作しません。
- **録画を終了する**の場合 … 電池切れアラーム音が鳴り、動作継 続の確認画面が表示されます。
- ●充電しながら長時間視聴すると、電池パックの寿命が短くなる ことがあります。
- ●録画中に電池残量が少なくなって録画が終了した場合、それま で録画したビデオは自動的に保存されます。

### **デジタルテレビ利用中の着信について**

視聴中や録画中に着信すると、映像と音声が一時中断し、電話を 受けることができます。通話終了後、再び視聴できます。 ●録画中に着信があっても、録画は継続します。

### こんなこともできます!)

●視聴中にデジタルテレビ以外の機能を利用する(企P.5-8)

# **チャンネルの設定**

受信チャンネルの設定を行います。デジタルテレビを視聴する 地域を指定し、受信できる放送局をチャンネルリストに登録し ます。

●チャンネルリストは最大10件登録できます。

### **メインメニューから TV**▶**チャンネル設定**▶**地域選択**

**1** 地域を選択→さらに地域を選択

## **2 YES**

- お知らせ ●地域によっては**地域選択**では放送局が正しく登録できないことが あります。その場合は、**現在地から設定**(Z下記)で放送局を 検索してください。
	- ●前回視聴した場所と違う場所でデジタルテレビを起動した際は、 チャンネル番号は同じでも放送局が変わっている場合がありま す。その際、受信地域の変更を感知し、チャンネルリストの変更 を行うことができます。

# **チャンネル設定に関する機能**

# **チャンネルを自動で設定する**

**メインメニューから TV▶チャンネル設定▶現在地から設定**

### **1 YES**

**2** 検索完了後、**YES→**タイトルを編集

●タイトルを編集しないで登録した場合、タイトルは |yyyy/ mm/dd hh:mm」となります。(yyyy:年、mm:月、dd:日、 hh:時、mm:分)

# **チャンネルリストを利用する**

共通操作 **メインメニューから TV▶チャンネルリスト選択**

### **チャンネルリストを切り替える ■**

- チャンネルリストを選択 **>**
- ●選択したチャンネルリストが設定され、詳細画面が表示されます。
- ●放送局を選択すると、デジタルテレビを視聴できます。

### **チャンネルリストを削除する ■**

- <mark>> チャンネルリストを選んで[エッ</mark>[メニュー]→削除→YES
- ●チャンネル設定されているチャンネルリストは削除できません。
- **チャンネルリストから放送局を削除する ■**
- <u>> チャンネルリストを選んで|∞|[詳細]→放送局を選んで|∞|[メニュー]</u> →**削除**→**YES**
- ●チャンネル設定されている放送局は削除できません。
- **チャンネルリストのタイトルを変更する ■**
- <mark>> チャンネルリストを選んで[⊻][**メニュー]→タイトル編集→**タイト</mark> ルを編集
- <u>■</u> リモコン番号(ダイヤルボタン)に設定されている放送局を **変更する**
- <mark>></mark> チャンネルリストを選んで|∞|[詳細]→|<u>v</u>|[メニュー]→ **リモコン番号設定**→放送局を選択→放送局を設定するリモコン番 号を選択→A**[完了]**→**YES**

# **デジタルテレビの視聴**

●あらかじめチャンネルの設定をする必要があります。(ぴP.5-4) ● 起動時の画面の表示方向を変えるには(企P.17-11)

### **1** 1を押し、デジタルテレビを起動する

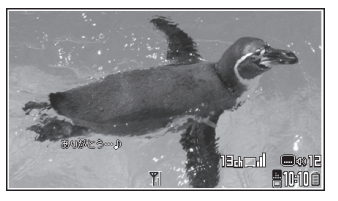

視聴画面

### **2** チャンネルを選択する

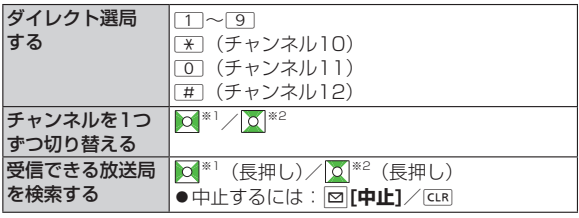

※1 縦画面表示時のみ

※2 横画面表示時のみ

### **3 終了するときは、 <> YES**

お知らせ ●メインメニューから TV▶TV視聴でも起動できます。

# **視聴中の画面の見かた**

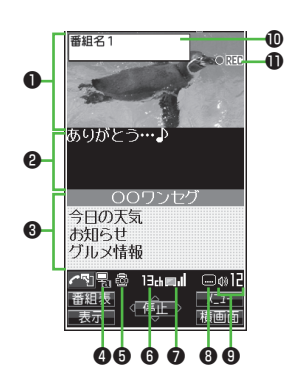

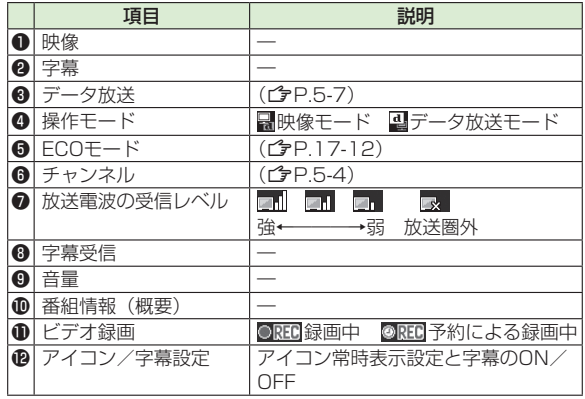

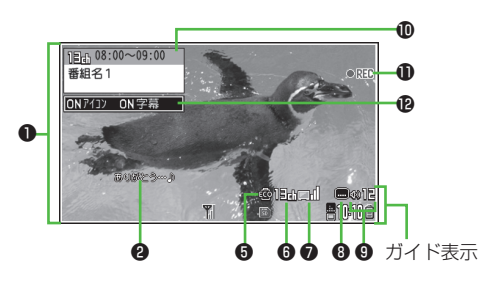

# **視聴中の主な操作**

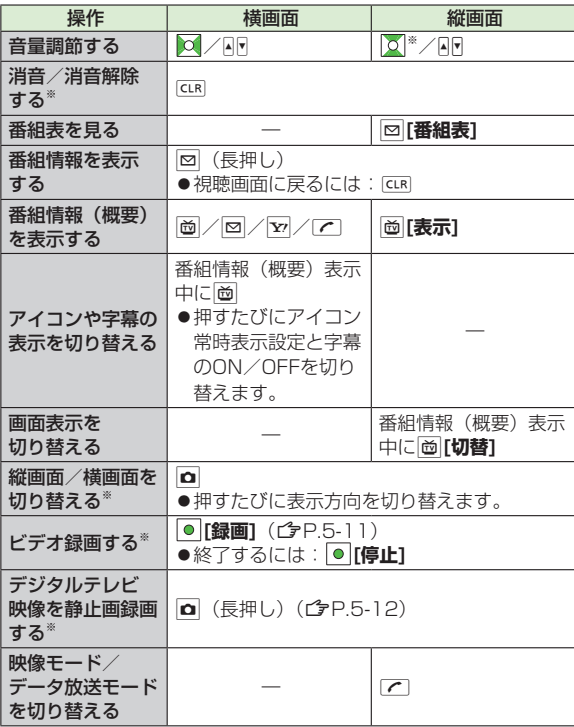

**番組表を利用する**

TV番組表アプリを利用し、番組の情報を確認したり、. 視聴/録画を予約したりすることができます。

### **メインメニューから TV▶番組表**

- ●初めて番組表を利用するときは、確認画面が表示されます。画面 の指示に従って、操作してください。
- ●利用方法については、番組表のヘルプを参照してください。

# **データ放送を利用する**

### データ放送モードに切り替えると、映像や音声だけでなく、. 番組に関連したさまざまな情報を利用できます。

- ●横画面表示時はデータ放送を利用できません。|☎ を押して、縦画 面表示にしてから操作を行ってください。
- 視聴画面 (映像モード) でア

データ放送モードに切り替わり、「四」が表示されます。

- ◎ で項目を選択すると、提供されている情報を入手したり、 番組に参加したりすることができます。
- ●映像モードに戻るには:データ放送モードでご

#### お知らせ

●データ放送の受信には、通信料はかかりません。ただし、イン ターネットを利用したサービスの利用時には、通信料がかかりま す。

## **■ 視聴中の機能 <sup>&</sup>gt;**

#### **サウンド効果を設定する ■**

視聴中にS**[メニュー]**→**各種設定**→**音声設定**→**サウンド効果**→ **>**項目を選択(下記参照)

#### 項目 インファイン 操作・補足 自動音量設定 小さな音を大きくして聞き取りやすくするかどう かを設定します。 **> ON/OFF** リ.マスター. 設定 イヤホンからの音を、データ圧縮時に失われた高 音域を補完し原音に近づけます。 **ON >** ※**/OFF** リスニング設定 イヤホンからの音にリスニングの効果を設定しま す。 項目を選択 **> サラウンド**:自然で立体感のある音にします。 ・ **ナチュア1**※**/ナチュア2**※:イヤホン特有の ・ 閉塞感を補正し自然な音で再生します。1か2 は、好みにより選択してください。 **OFF**:リスニング設定をOFFにします。 ・ イコライザー. 設定※ イヤホンからの音質を変更します。 項目を選択 **> ノーマル**:通常の音質です。 ・ ・**H.BASS1**:低音を強調します。 **H.BASS2**:H.BASS1よりさらに低音を強 ・ 調します。

- **ボイス**:会話を聞き取りやすくします。 ・
- **トレイン**:音漏れの原因となる「シャカシャ ・ カ音」を低減します。

※ イヤホン接続中のみ設定できます。

### **視聴中にデジタルテレビ以外の機能を利用する**

> 視聴中に各項目の操作を行う (下記参照)

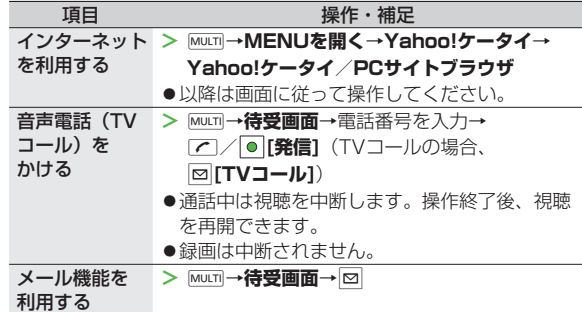

### **視聴中に利用できる機能 ■**

**>** 視聴中に[<u>×][</u>メニュー]→項目を選択(下記参照)

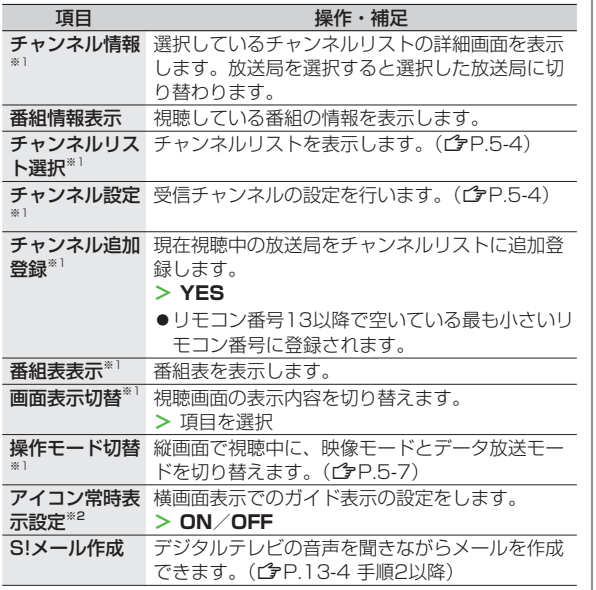

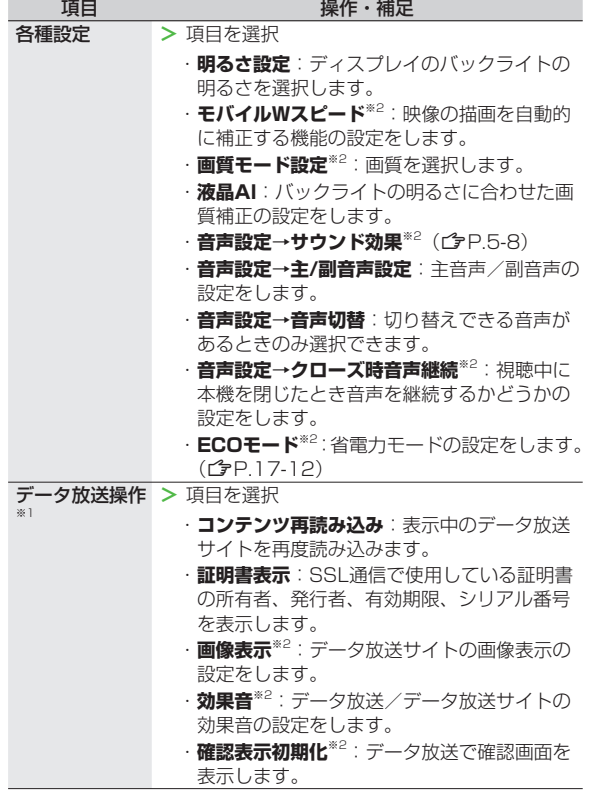

 $\sim$ 

デジタルテレビ **5** デジタルテレビ

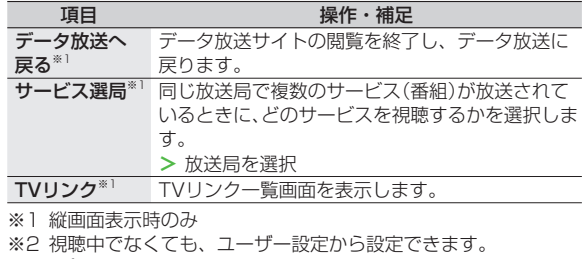

 $(\mathcal{Q}$ P.17-11)

# **TVリンクの利用**

# **TVリンクを登録する**

- 横画面表示では操作できません。 ◦
- **1** データ放送モードで、TVリンク登録可能な項目 (リンク先)を選択

# **2 YES**

# **TVリンクを表示する**

### **メインメニューから TV▶TVリンク**

- **1** TVリンクを選択
	- ●インターネット接続するかどうかの確認画面が表示された場 合は、**YES**を選択します。
	- TVリンクの有効期限が切れている場合、削除するかどうかの 確認画面が表示されます。

# **5** デジタルテレビ デジタルテレビ

# **TVリンク一覧画面で利用できる機能**

### **メインメニューから TV▶TVリンク**

**1 図[メニュー]→項目を選択(下記参照)** 

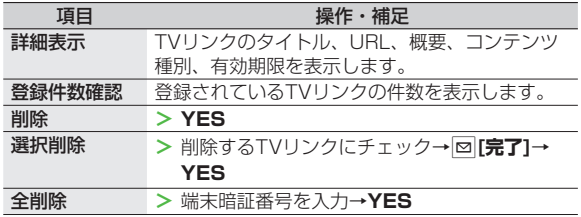

# **番組の録画/再生**

## **視聴中の番組をビデオ録画する**

#### 録画したビデオはmicroSDカードに保存されます。

- ●microSDカードについて(♪P.9-15)
- ●1件につき最大2Gバイト録画できます。
- 録画時間( 合計)※ 約740分
- 保存可能数 99件
- ※ 2Gバイトで録画できる時間の目安です。
- ●電波の受信レベルが「■ 」のときは録画できません。
- **視聴画面(映像モード)で●「録画1** 
	- 「●REC」が表示され、録画が開始されます。
- **2** 録画を終了するには、 [停止]
	- 録画したビデオが保存されます。

#### お知らせ

●次のような場合、自動的に録画が終了し、それまで録画したビデ オが保存されます。 ・ファイルサイズが2Gバイトを超えた場合 ・microSDカードのメモリがいっぱいになった場合 ●録画したビデオを本体メモリに保存することはできません。 ●録画中にmicroSDカードを外さないでください。 ●録画中に電波の受信レベルが「■ 」になっても録画は継続され ますが、その間の映像/音声は保存されません。 データ放送はビデオ録画できません。 ◦

### **視聴中の番組を静止画で録画する**

録画した静止画は本体メモリに保存されます。

●電波の受信レベルが | ■ | のときや、データ放送モードのとき は録画できません。

1 視聴画面 (映像モード)で■ (長押し)

●字幕は静止画録画できません。

# **録画した番組を再生する**

### **メインメニューから データフォルダ▶TV▶ビデオ**

**1** ファイルを選択 再生を開始します。

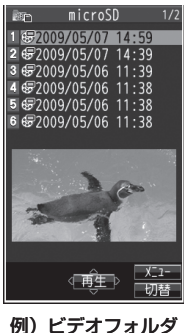

### **2** 再生を終了するには、 [CLR]

# **ビデオ再生中の操作**

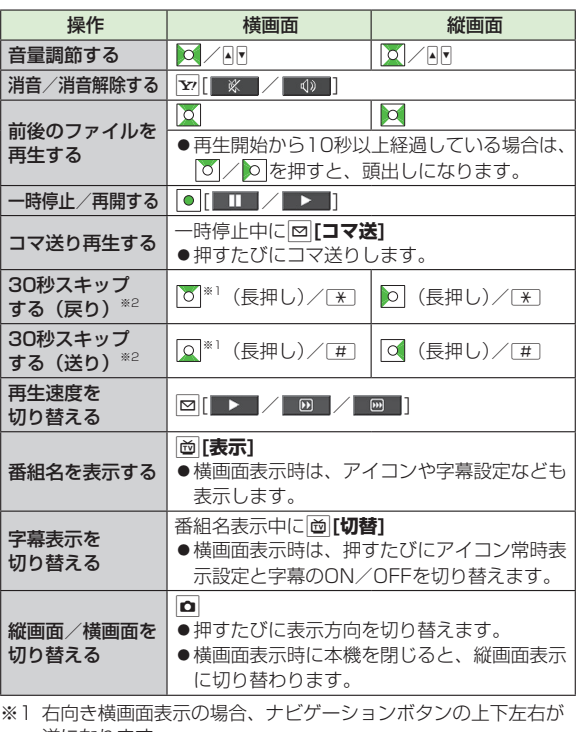

逆になります。

※2 再生時間が30秒未満のファイルでは操作できません。

お知らせ

# **5** デジタルテレド デジタルテレビ

### **録画したデジタルテレビの静止画を表示する**

### **メインメニューから データフォルダ▶TV▶イメージ**

**1** 静止画を選択

### **視聴/録画を予約する**

●視聴予約、録画予約がそれぞれ最大100件登録できます。

### **メインメニューから TV**

### **視聴予約/録画予約**

2 **2 图[新規]→**項目を選択(下記参照) 項目 操作・補足 開始日時設定 視聴/録画を開始する日付、時刻を設定します。 **>** 項目を選択 ・**直接入力→**日付を入力 ・カレンダーから入力→日付を選択 終了日時設定※1 チャンネル **>** 放送局を選択 番組名編集 **>** 番組名を入力 **繰り返し >** 繰り返しの種類を選択→**曜日指定**の場合、 曜日を選択→**図[完了]** アラーム通知<sup>※2</sup> > 通知する/事前通知する→事前通知するの場合、 事前通知時間を選択 **アラーム音選択<sup>※2</sup> >** アラーム音の種類を選択→フォルダを選択→ アラーム音を選択 アラーム音設定※1 **> ON/OFF** アラーム音量 > O で音量を選択 ● **録画予約**の場合、エスカレーティングトーンは 設定できません。 連携起動設定※2 **ON/OFF >** ● ON設定時は、予約アラーム通知の画面から直 接デジタルテレビを起動できます。

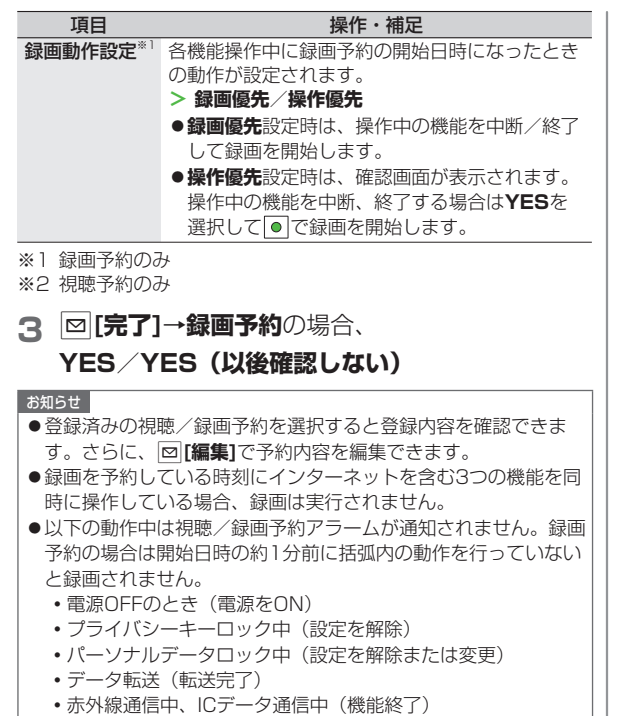

 ◦ソフトウェア更新中(更新完了)

# **視聴/録画予約一覧表示中に利用できる機能**

**メインメニューから TV**

### **1 視聴予約**/**録画予約**

### **2 Y |v | メニュー]→項目を選択(下記参照)**

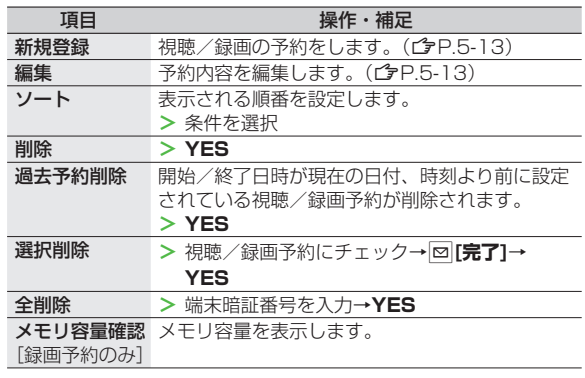

### **録画予約の結果を確認する**

### **メインメニューから TV**

- **録画予約結果→予約結果を選択** 
	- ●予約結果の詳細が表示されます。